## 1. Основные атрибуты программы

В среде Mathcad операторы бес привлечения средств программирования выполняются в таком (естественном) порядке - слева направо и/или сверху вниз<sup>1</sup>. Но есть расчетные ситуации, когда этот порядок требуется изменить - выполнить, например, один блок (см. ниже) операторов и не выполнять другой. Иногда требуется выполнить какую-то группу операторов несколько раз, чтобы реализовать, например, метод последовательных приближений (см. вопрос 19). Первый атрибут (неотъемлемый признак) программы - это изменение естественного порядка выполнения операторов.

На заре программирования этот порядок изменили так - вставляя в программный код метки и операторы условного и безусловного перехода к меткам (см. вопрос 10). В среде Mathcad, а также в других современных языках программирования это делается в основном с помощью структурных управляющих конструкций - основных и вспомогательных (см. вопрос 12). При реализации этих конструкций расчетные операторы объединяются в блоки второй атрибут программы. Такие блоки, имеющие, как правило, один вход и один выход выполняются как единый оператор. В среде Mathcad блоки визуально отмечаются вертикальной чертой – сплошной одинарной (Mathcad 15) или двойной пунктирной (Mathcad Prime). Эти линии появляются автоматически при вводе в блок нового оператора (через нажатие кнопка Добавить строку – Add line или | в панели программирования – см. рис. 1.1) левее операторов блока.

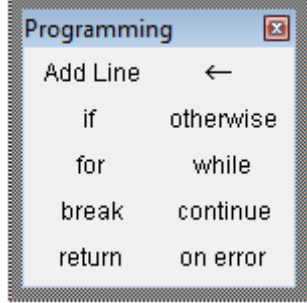

a)

 $^{-1}$ Этот порядок (слева направо) можно было бы назвать естественным, если не учитывать то, что есть письменности (иврит, арабский язык), где пишут справа налево.

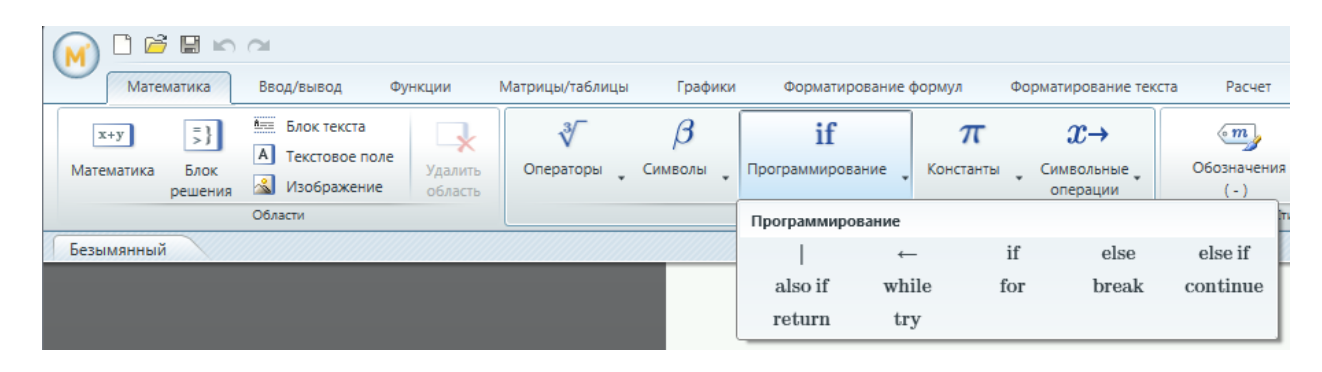

 $b)$ 

Рис. 1.1. Инструменты программирования в среде Mathcad 15 (английская версия – а) и Mathcad Prime (русская версия – b)

В среде Mathcad Prime дополнительно справа от операторов блока проводится серая пунктирная линия. Это сделано для упрощения процедуры редактирования программы - для ввода в нее либо нового блока операторов, либо для ввода нового оператора в блок.

В среде программы Pascal, которую многие изучали в школе, начало и конец программного блока фиксируется ключевыми словами begin и end соответственно. В среде Mathcad блок операторов можно также сформулировать, вставив их в матрицу с одной или несколькими строками. Но это недокументированный прием, который, тем не менее, иногда используется для того, чтобы программа (или ее программный блок) уместилась целиком на экране дисплея. Так ее лучше анализировать и редактировать.

В среде Mathcad Prime к такому "вертикальному сжатию" программы стали прибегать чаще из-за того, что стало возможным хранить в матрице элементы с разной размерностью (длина и масса, например), что было невозможно в среде традиционного Mathcad 15.

Третьим атрибутом программы является возможность использования локальных переменных – переменных, видимых только в самой программе. В среде Mathcad всех версий, начиная с Mathcad 5, где появилось программирование, локальная переменная задается оператором ← (левая стрелка), вид которого (но не ее суть) в среде Mathcad 15 можно поменять на "=" или ":=". В среде Mathcad Prime такой опции нет.

Примечание.

Из трех атрибутов программирования (см. выше), по правле говоря, атрибутом (неотъемлемым признаком) можно считать только первый – изменение естественного порядка выполнения операторов. Остальных два (блоки операторов и локальные переменные) в программе могут быть, а могут и не быть.

Одна из причин широкой популярности пакета Mathcad состоит в том, что с его помощью пользователи плавно и незаметно могут входить в прекрасный мир программирования. Многие люди ошибочно считают, что они никогда не смогут написать на компьютере болееменее сложную программу и боятся иметь дело с языками программирования, ограничивая себя несложными расчетами с помошью, например, электронных таблиц. Языки программирования отталкивают от себя многих рядовых пользователей компьютера и тем, что в их среде прежде нужного счета необходимо сделать какие-то дополнительные часто непонятные операции. В среде языка Pascal, например, который широко используется в школах и ВУЗах для обучения программированию, нужно перед работой с переменными предварительно их задать и определить их тип: логическая (булева), целочисленная, вещественная, вещественная с двойной точностью и т.д. Эта операция была понятна и обоснована во времена, когда память компьютера была одним из лимитирующих параметров при решении задач. Сейчас же проще нарастить память компьютера, чем задавать тип переменных.

Работая в среде Mathcad, рядовой пользователь может решать довольно сложные задачи (решать алгебраические и дифференциальные уравнения, строить графики, создавать анимации, вести сложный статистический анализ и т.д. и т.п.), не прибегая к программированию. Но этот же пользователь незаметно для себя может постепенно начать использовать некоторые элементы программирования в своих расчетах, обогащая свой арсенал инструментальных средств. Некоторые пользователи, не зная о наличии в среде Mathcad или иных встроенных функций, начинают создавать их средствами программирования Mathcad. Так, например, если нужно найти минимальный или максимальный элемент вектора или матрицы, то можно с помощью цикла for с оператором if внутри его перебрать все элементы массива и отобрать нужный. А можно вспомнить (или узнать), что в среде Mathcad для этого есть соответствующие встроенные функции min и max.

Важное замечание

Программирование нужно не только для того, чтобы с его помощью решать сложные задачи, для которых нет встроенных инструментов. Программирование – это очень мощное средство для развития "ума и сообразительности". Это своеобразная "гимнастика" для ума. Обычно этот тезис относят к математике – элементарной (школьной) и вузовской (высшей). Изучив математику, человек, может быть, никогда и не будет решать уравнения и их системы, брать интегралы, вычислять пределы, инвертировать матрицы и определять их ранги. Но, развив посредством математики, свои умственные способности, человек сможет успешно решать свои житейские и производственные проблемы. И, конечно, нужно помнить, что программист – это очень востребованная специальность. Особенно в тех случаях, когда он приобрел и другую специальность – специальность теплотехника, например.

И последнее

Многие на досуге любят решать различные головоломки: шарады, ребусы, кроссворды, судоку и т.д. и т.п. Так вот, составление и отладка программы, даже если она не представляет никакой практической ценности – это хорошая головоломка для досуга, когда хочется занять свой ум и руки интересной задачей.

Подробнее

[https://ru.wikipedia.org/wiki/%D0%9F%D1%80%D0%BE%D0%B3%D1%80%D0%B0%D0%BC%](https://ru.wikipedia.org/wiki/%D0%9F%D1%80%D0%BE%D0%B3%D1%80%D0%B0%D0%BC%D0%BC%D0%B8%D1%80%D0%BE%D0%B2%D0%B0%D0%BD%D0%B8%D0%B5) [D0%BC%D0%B8%D1%80%D0%BE%D0%B2%D0%B0%D0%BD%D0%B8%D0%B5](https://ru.wikipedia.org/wiki/%D0%9F%D1%80%D0%BE%D0%B3%D1%80%D0%B0%D0%BC%D0%BC%D0%B8%D1%80%D0%BE%D0%B2%D0%B0%D0%BD%D0%B8%D0%B5)